# RV215W上的高級VPN設定

## 目標 Ī

虛擬專用網路(VPN)是在網路內部或網路之間建立的安全連線。VPN用於將指定主機和網路之 間的流量與未經授權的主機和網路的流量隔離。本文說明如何在RV215W上配置高級VPN設定  $\sim$ 

## 適用裝置 Ĩ,

·RV215W

#### 軟體版本

•1.1.0.5

## 高級VPN設定 Ī

#### 初始設定

以下過程介紹了如何配置高級VPN設定的初始設定。

步驟1.登入到Web配置實用程式並選擇VPN > Advanced VPN Setup。Advanced VPN Setup 頁面開啟:

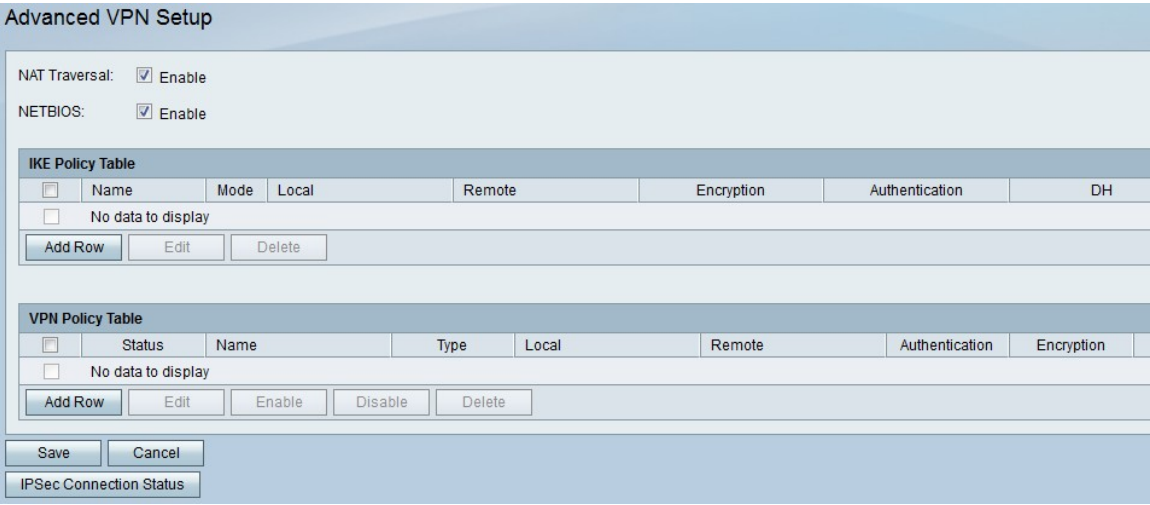

步驟2.(可選)如果要為VPN連線啟用網路地址轉換(NAT)遍歷,請選中NAT遍歷欄位中的 Enable覈取方塊。NAT遍歷允許在使用NAT的網關之間建立VPN連線。如果VPN連線通過啟 用了NAT的網關,請選擇此選項。

步驟3.(可選)如果要啟用要通過VPN連線傳送的網路基本輸入/輸出系統(NetBIOS)廣播,請 選中NETBIOS欄位中的Enable覈取方塊。NetBIOS允許主機在LAN中彼此通訊。

#### IKE策略設定

Internet金鑰交換(IKE)是一種協定,用於為VPN中的通訊建立安全連線。這種已建立的安全連 線稱為安全關聯(SA)。 以下過程介紹了如何為VPN連線配置IKE策略以用於安全性。要使

VPN正常工作,兩個端點的IKE策略應相同。

步驟1.在IKE策略表中,按一下Add Row以建立新的IKE策略。要編輯IKE策略,請選中該策略 的覈取方塊,然後按一下Edit。Advanced VPN Setup頁面將更改:

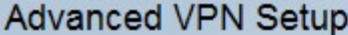

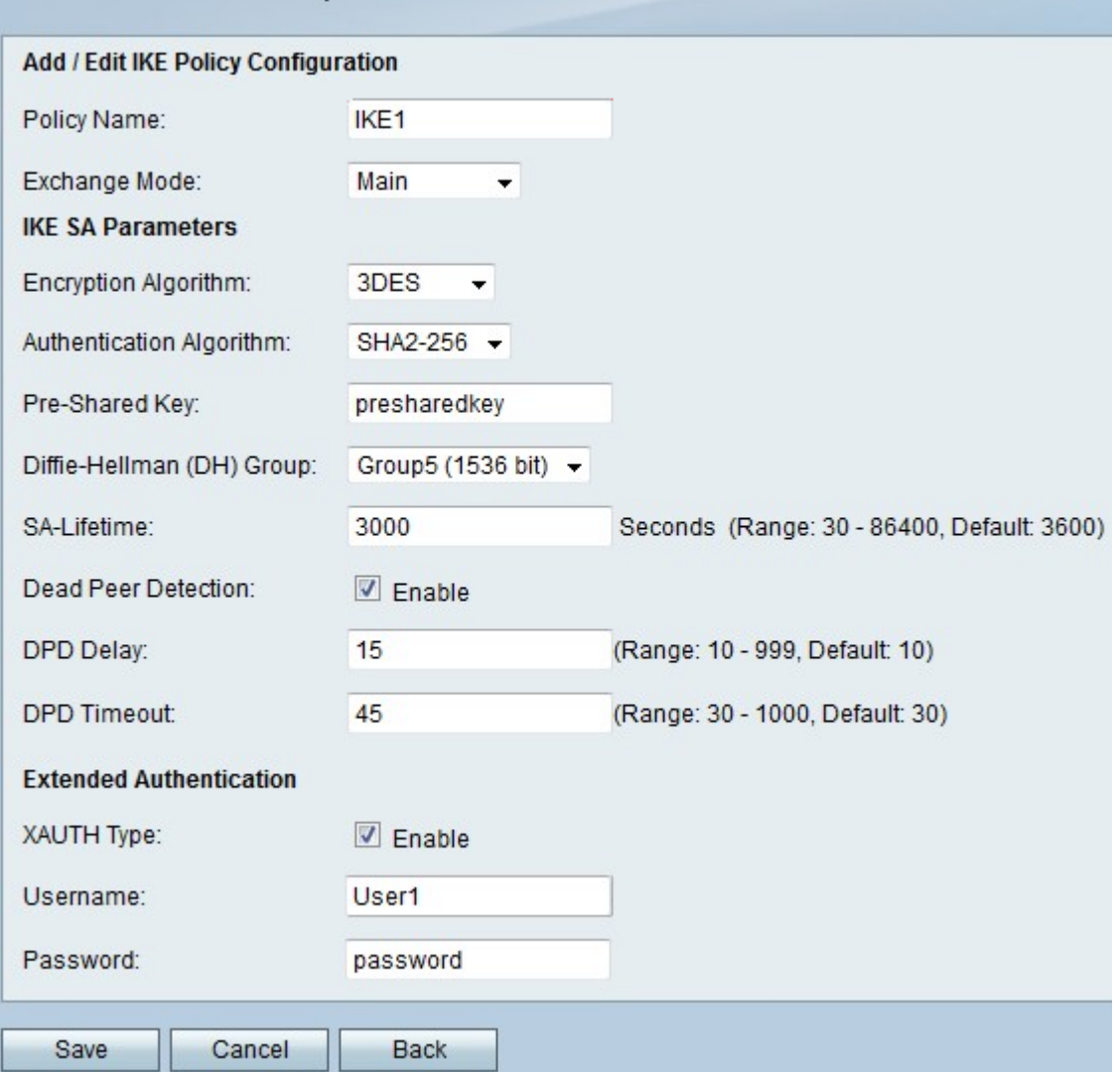

步驟2.在Policy Name欄位中,輸入IKE策略的名稱。

步驟3.從Exchange Mode下拉選單中,選擇一個選項。

·主要 — 此選項允許IKE策略比主動模式更安全地運行,但速度更慢。如果需要更安全的 VPN連線,請選擇此選項。

·積極 — 此選項允許IKE策略比主模式運行更快,但安全性較低。如果需要更快的VPN連線 ,請選擇此選項。

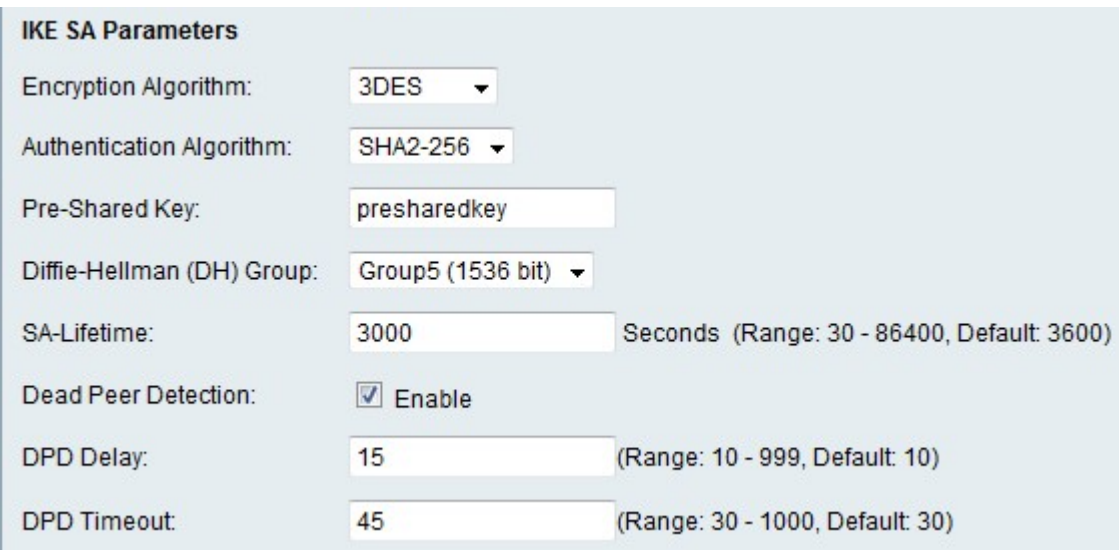

步驟4.從Encryption Algorithm下拉式清單中選擇一個選項。

·DES — 資料加密標準(DES)是一種56位舊加密方法,它不是非常安全的加密方法,但為了 向後相容,可能需要這種加密方法。

·3DES — 三重資料加密標準(3DES)是一種168位、簡單的加密方法,用於增加金鑰大小,因 為它將資料加密三次。這比DES提供了更高的安全性,但比AES提供的安全性更低。

·AES-128 — 具有128位金鑰的高級加密標準(AES-128)使用128位金鑰進行AES加密。 AES比DES更快、更安全。一般來說,AES也比3DES更快和更安全。AES-128比AES-192和AES-256更快,但安全性較低。

·AES-192 — AES-192使用192位金鑰進行AES加密。AES-192比AES-128速度較慢但更安 全,比AES-256速度更快但安全性較低。

·AES-256 — AES-256使用256位金鑰進行AES加密。AES-256比AES-128和AES-192慢 ,但更安全。

步驟5.從Authentication Algorithm下拉選單中,選擇一個選項。

·MD5 — 消息摘要演算法5(MD5)使用128位雜湊值進行身份驗證。MD5的安全性較低,但比 SHA-1和SHA2-256更快。

·SHA-1 — 安全雜湊函式1(SHA-1)使用160位雜湊值進行身份驗證。SHA-1比MD5更慢但更 安全,而SHA-1比SHA2-256更快但更安全。

·SHA2-256 — 具有256位雜湊值(SHA2-256)的安全雜湊演算法2使用256位雜湊值進行身份 驗證。SHA2-256比MD5和SHA-1速度慢但安全。

步驟6.在Pre-Shared Key欄位中,輸入IKE策略使用的預共用金鑰。

步驟7.從Diffie-hellman(DH)組下拉選單中,選擇IKE使用哪個DH組。DH組中的主機可以在彼 此不知情的情況下交換金鑰。組位號越高,組越安全。

步驟8.在SA-Lifetime欄位中,輸入VPN的SA在續訂SA之前持續的時間(以秒為單位)。

步驟9. (可選)選中Dead Peer Detection欄位中的**Enable**覈取方塊以啟用Dead Peer Detection(DPD)。DPD監控IKE對等體以檢視對等體是否停止工作。DPD可防止非活動對等體 上的網路資源浪費。

步驟10。(可選)如果在步驟9中啟用DPD,請在「DPD延遲」欄位中輸入檢查對等體活動的 頻率(以秒為單位)。

步驟11。(可選)如果在步驟9中啟用DPD,請在DPD Timeout欄位中輸入在刪除非活動對等 體之前等待的秒數。

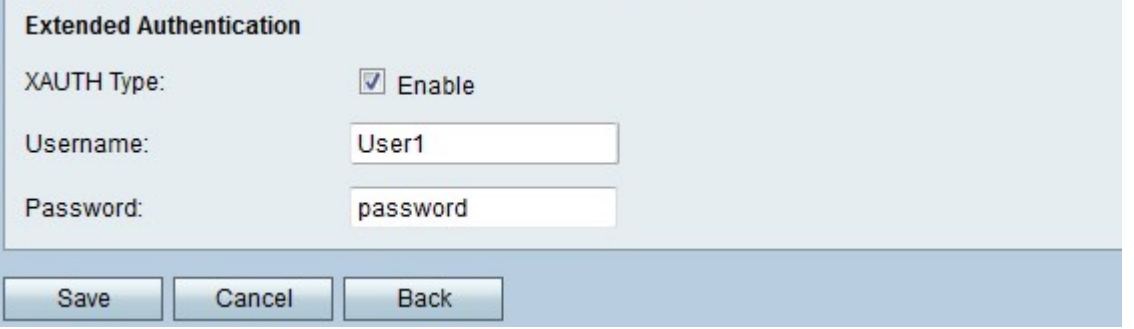

步驟12。(可選)勾選XAUTH Type欄位中的Enable覈取方塊以啟用擴充驗證(XAUTH)。 XAUTH允許多個使用者使用單個VPN策略,而不是為每個使用者使用一個VPN策略。

步驟13。(可選)如果在步驟12中啟用了XAUTH,請在「使用者名稱」欄位中輸入用於策略 的使用者名稱。

步驟14。(可選)如果在步驟12中啟用了XAUTH,請在「密碼」欄位中輸入要用於策略的密 碼。

步驟15.按一下「Save」。系統將重新顯示原始Advanced VPN Setup頁面。

#### VPN策略設定

以下過程說明如何配置VPN策略以供VPN連線使用。要使VPN正常工作,兩個端點的VPN策 略應該相同。

步驟1.在VPN策略表中,按一下Add Row以建立新的VPN策略。要編輯VPN策略,請選中該策 略的覈取方塊,然後按一下Edit。Advanced VPN Setup頁面將更改:

## Advanced VPN Setup

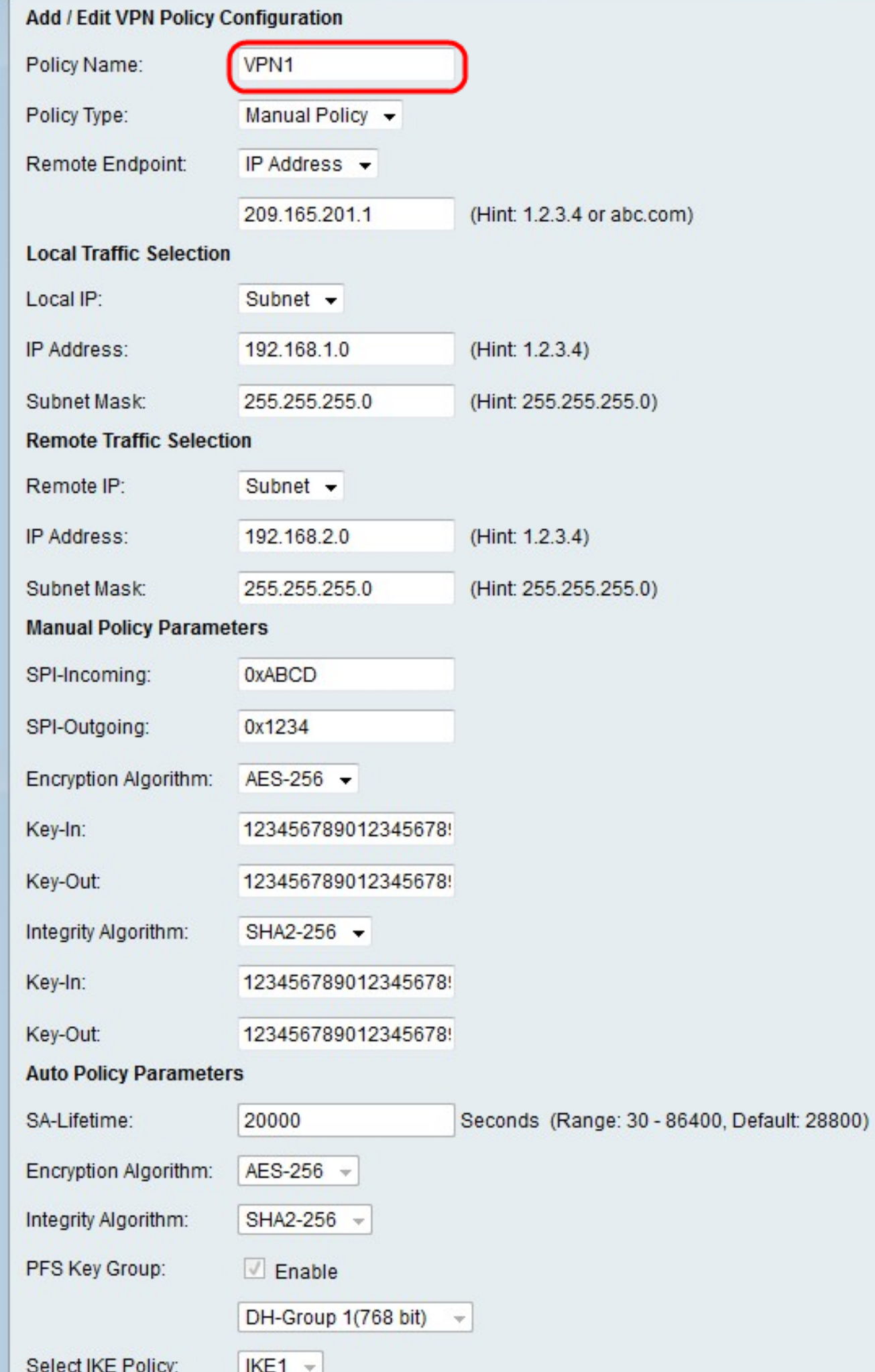

步驟2.在Policy Name欄位中,輸入VPN策略的名稱。

步驟3.從Policy Type下拉選單中選擇一個選項。

·手動策略 — 此選項可讓您配置用於資料加密和完整性的金鑰。

·自動策略 — 此選項使用IKE策略進行資料完整性和加密金鑰交換。

步驟4.從Remote Endpoint下拉選單中選擇一個選項。

·IP地址 — 此選項通過公共IP地址標識遠端網路。

·FQDN — 此選項使用完全限定域名(FQDN)來標識遠端網路。

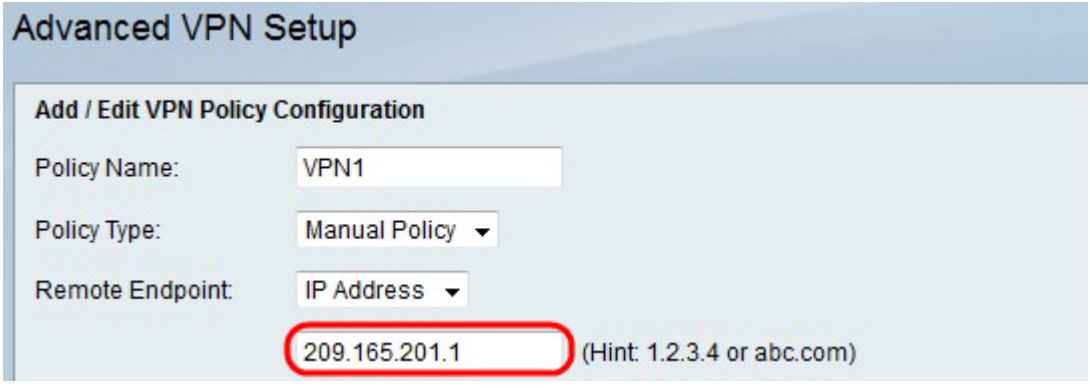

步驟5.在「遠端終端」下拉選單下方的文本輸入欄位中,輸入遠端地址的公共IP地址或域名。

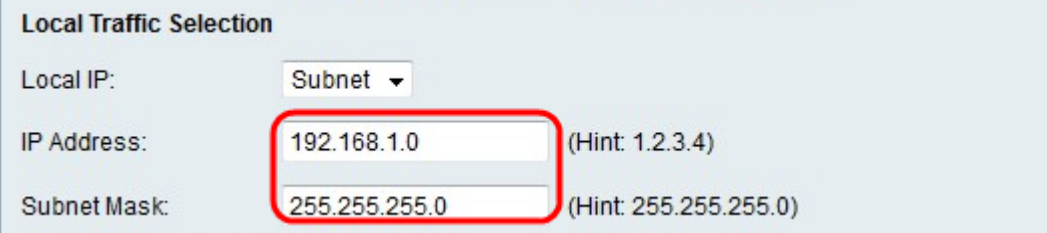

步驟6.從Local IP下拉選單中選擇一個選項。

·單一 — 此選項使用單個主機作為本地VPN連線點。

·子網 — 此選項使用本地網路的子網作為本地VPN連線點。

步驟7.在IP地址欄位中,輸入本地子網或主機的主機或子網IP地址。

步驟8.(可選)如果在步驟6中選擇子網,請在「子網掩碼」欄位中輸入本地子網的子網掩碼 。

步驟9.從Remote IP下拉選單中選擇一個選項。

·單一 — 此選項使用單個主機作為遠端VPN連線點。

·子網 — 此選項使用遠端網路的子網作為遠端VPN連線點。

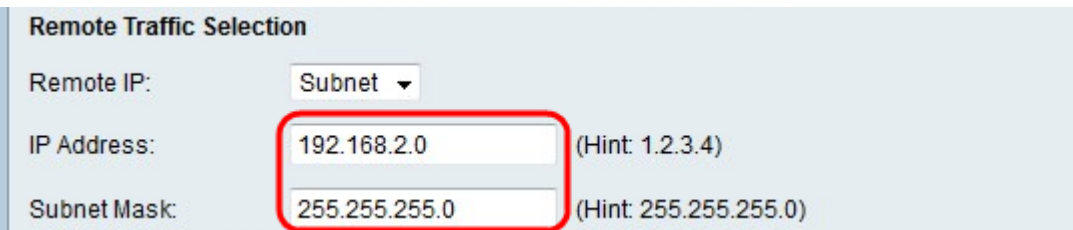

步驟10.在IP地址欄位中,輸入遠端子網或主機的主機或子網IP地址。

步驟11。(可選)如果在步驟9中選擇子網,請在「子網掩碼」欄位中輸入遠端子網的子網掩 碼。

附註:如果您在步驟3中選擇了手動策略,請執行步驟12到步驟19;否則,請跳過步驟20。

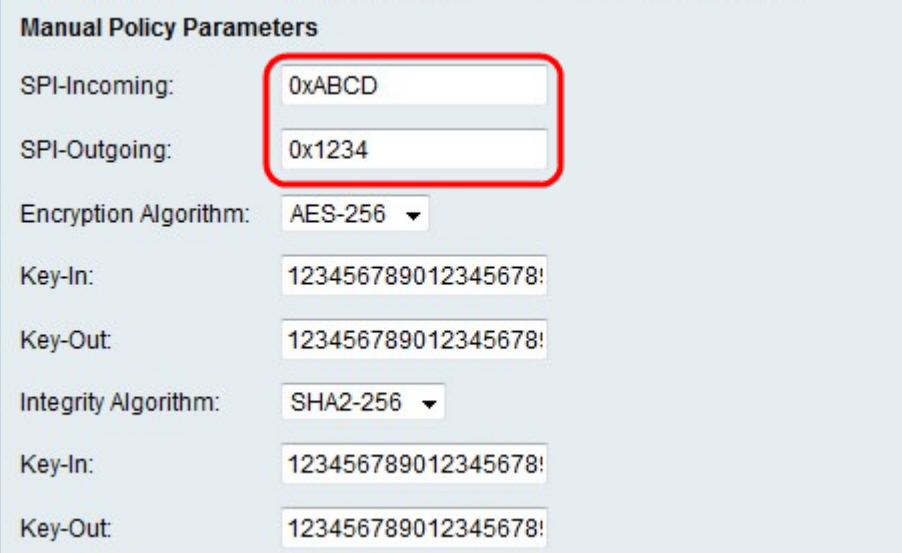

步驟12.在SPI-Incoming欄位中,為VPN連線上的傳入流量的安全引數索引(SPI)標籤輸入三到 八個十六進位制字元。SPI標籤用於區分一個會話的流量和其他會話的流量。

步驟13.在SPI-Outgoing欄位中,為VPN連線上的傳出流量的SPI標籤輸入三到八個十六進位制 字元。

步驟14.從Encryption Algorithm下拉選單中,選擇一個選項。

·DES — 資料加密標準(DES)是一種56位舊加密方法,它不是非常安全的加密方法,但為了 向後相容,可能需要這種加密方法。

·3DES — 三重資料加密標準(3DES)是一種168位、簡單的加密方法,用於增加金鑰大小,因 為它將資料加密三次。這比DES提供了更高的安全性,但比AES提供的安全性更低。

·AES-128 — 具有128位金鑰的高級加密標準(AES-128)使用128位金鑰進行AES加密。 AES比DES更快、更安全。一般來說,AES也比3DES更快和更安全。AES-128比AES-192和AES-256更快,但安全性較低。

·AES-192 — AES-192使用192位金鑰進行AES加密。AES-192比AES-128速度較慢但更安 全,比AES-256速度更快但安全性較低。

·AES-256 — AES-256使用256位金鑰進行AES加密。AES-256比AES-128和AES-192慢 ,但更安全。

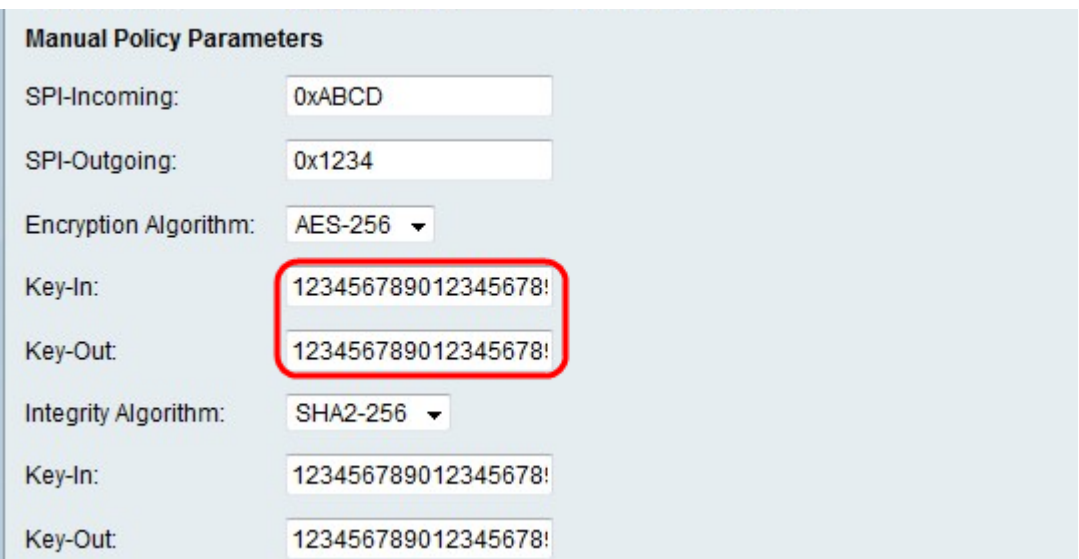

步驟15.在Key-In欄位中,輸入入站策略的金鑰。金鑰長度取決於步驟14中選擇的演算法。

·DES使用8個字元的金鑰。

·3DES使用24個字元的金鑰。

·AES-128使用12個字元的金鑰。

·AES-192使用24個字元的金鑰。

·AES-256使用32個字元的金鑰。

步驟16.在Key-Out欄位中,輸入傳出策略的金鑰。金鑰長度取決於步驟14中選擇的演算法。 金鑰長度與步驟15相同。

步驟17.從Integrity Algorithm下拉選單中,選擇一個選項。

·MD5 — 消息摘要演算法5(MD5)使用128位雜湊值實現資料完整性。MD5的安全性較低,但 比SHA-1和SHA2-256更快。

·SHA-1 — 安全雜湊函式1(SHA-1)使用160位雜湊值實現資料完整性。SHA-1比MD5更慢但 更安全,而SHA-1比SHA2-256更快但更安全。

·SHA2-256 — 具有256位雜湊值(SHA2-256)的安全雜湊演算法2使用256位雜湊值實現資料 完整性。SHA2-256比MD5和SHA-1速度慢但安全。

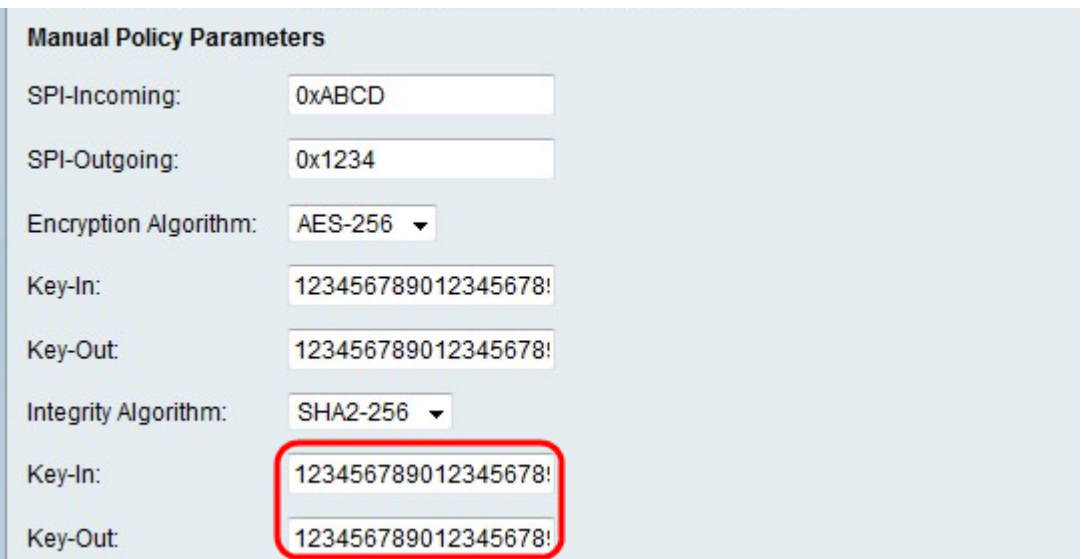

步驟18.在Key-In欄位中,輸入入站策略的金鑰。金鑰長度取決於步驟17中選擇的演算法。

·MD5使用16個字元的金鑰。

·SHA-1使用20個字元的金鑰。

·SHA2-256使用32個字元的金鑰。

步驟19.在Key-Out欄位中,輸入傳出策略的金鑰。金鑰長度取決於步驟17中選擇的演算法。 金鑰長度與步驟18相同。

附註:如果您在步驟3中選擇了Auto Policy,請執行步驟20到步驟25;否則,請跳至步驟26。

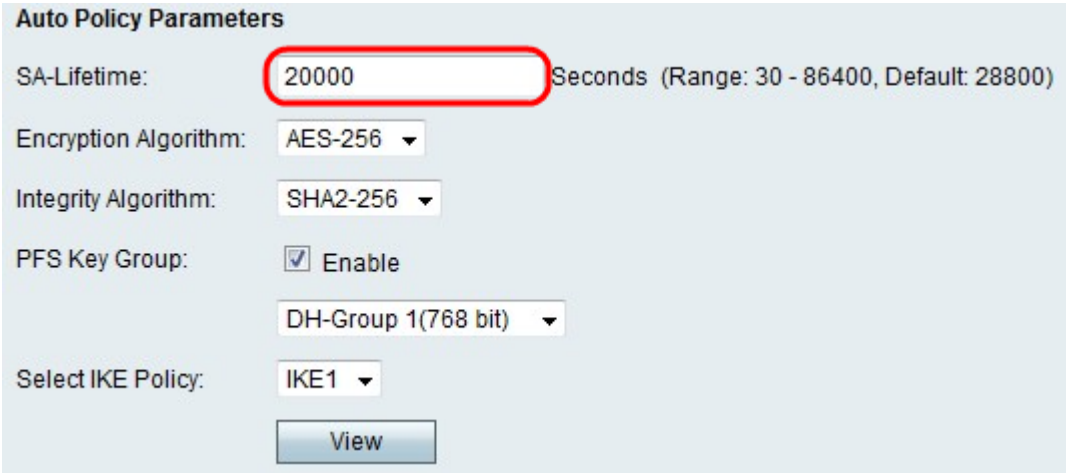

步驟20.在SA-Lifetime欄位中,輸入SA在續訂之前的持續時間(以秒為單位)。

步驟21.從Encryption Algorithm下拉選單中,選擇一個選項。

·DES — 資料加密標準(DES)是一種56位舊加密方法,它不是非常安全的加密方法,但為了 向後相容,可能需要這種加密方法。

·3DES — 三重資料加密標準(3DES)是一種168位、簡單的加密方法,用於增加金鑰大小,因 為它將資料加密三次。這比DES提供了更高的安全性,但比AES提供的安全性更低。

·AES-128 — 具有128位金鑰的高級加密標準(AES-128)使用128位金鑰進行AES加密。 AES比DES更快、更安全。一般來說,AES也比3DES更快和更安全。AES-128比AES-192和AES-256更快,但安全性較低。

·AES-192 — AES-192使用192位金鑰進行AES加密。AES-192比AES-128速度較慢但更安 全,比AES-256速度更快但安全性較低。

·AES-256 — AES-256使用256位金鑰進行AES加密。AES-256比AES-128和AES-192慢 ,但更安全。

步驟22.從Integrity Algorithm下拉選單中,選擇一個選項。

·MD5 — 消息摘要演算法5(MD5)使用128位雜湊值實現資料完整性。MD5的安全性較低,但 比SHA-1和SHA2-256更快。

·SHA-1 — 安全雜湊函式1(SHA-1)使用160位雜湊值實現資料完整性。SHA-1比MD5更慢但 更安全,而SHA-1比SHA2-256更快但更安全。

·SHA2-256 — 具有256位雜湊值(SHA2-256)的安全雜湊演算法2使用256位雜湊值實現資料 完整性。SHA2-256比MD5和SHA-1速度慢但安全。

步驟23.選中PFS金鑰組中的Enable覈取方塊以啟用完全向前保密(PFS)。PFS提高了VPN安全 性,但降低了連線速度。

步驟24。(可選)如果您選擇在步驟23中啟用PFS,請為以下下拉選單選擇要加入的Diffie-Hellman(DH)組。組編號越高,組越安全。

步驟25.從Select IKE Policy下拉選單中,選擇要用於VPN策略的IKE策略。

附註:如果按一下檢視,則會將您引導到Advanced VPN Setup頁面的IKE配置部分。

步驟26.按一下「Save」。系統將重新顯示原始Advanced VPN Setup頁面。

步驟27.按一下「Save」。